### **Übersicht der Softwareversionen**

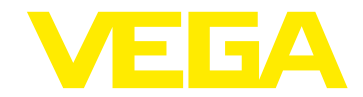

# **VEGAPULS 6X**

### **Installationsanleitung**

Die neue Software muss manuell mit dem DTM auf den Sensor gespielt werden. Das Update erfolgt in 2 Schritten:

- Übertragung der Software (in dieser Phase misst der Sensor weiter)
- Programmierung der Software.

### Das Softwareupdate setzt die Kundeneinstellungen zurück.

Nach dem erfolgreichen Update startet der Sensor neu.

Die Version der neuen Software kann über das PLICSCOM oder mit dem DTM ausgelesen werden.

INFO: Mit der neuesten Software-Version ist die neueste DTM-Version zu verwenden.

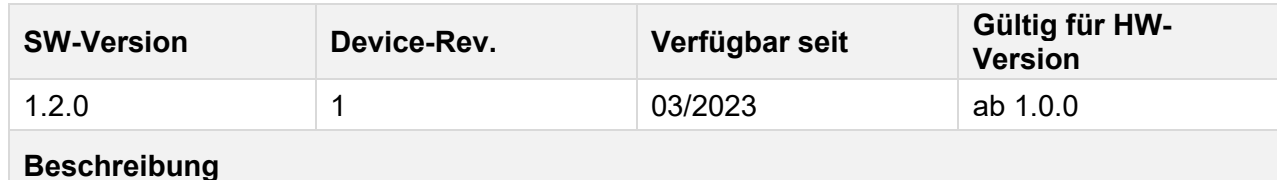

#### **Neue Funktionen**

- − Messfunktion:
	- − Unterstützung von zusätzlichen Antennen
		- − PVDF-Gewinde mit integriertem Antennensystem
		- − Hygieneanschluss
		- − Flansch mit Hornantenne
	- − Unterstützung der Anwendungen Standrohr und Bypass
	- − Erweiterung der Abgleichgrenzen auf -120 m und +120 m

#### − Allgemein

- − Unterstützung der Zusatzelektroniken 2. Stromausgang, Vierleiter und Modbus.
- − Report des Gerätetests zeigt detailliertere Informationen über anstehende Fehler.
- − Änderung der Default-Einstellungen des Messwertspeichers: zusätzliche Messwert-Aufzeichnung, wenn die Prozentwertdifferenz größer als 15 % ist

### **Fehlerkorrekturen**

- − Messfunktion
	- − Sensor gab für eine kurze Zeit einen Störstrom aus, wenn die Messfunktion umparametriert wurde
	- − Der Sensor gab einen falschen Stromwert aus, wenn
		- − der skalierte Füllstandwert dem Stromausgang zugewiesen war und "mm", "ft", "°K" oder "°F" als Skalierungseinheit eingestellt war.
		- − die Füllhöhe oder der Distanzwert dem Stromausgang zugewiesen war und "in" als Distanzeinheit eingestellt war.

− Allgemein:

− Nach Ausführen eines Resets konnte es vorkommen, dass der Sensor neu startete.

− PLICSCOM:

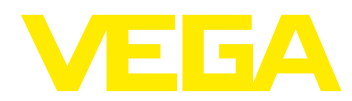

## **Übersicht der Softwareversionen**

- − Die Geräteeinstellungen aus einem VEGAPULS 64 oder VEGAPULS 69 konnten fälschlicherweise in einen VEGAPULS 6X geschrieben werden.
- − Der Skalierungsabgleich konnte nicht invertiert werden.
- − Der Sensor konnte unter Umständen beim Kopieren der Geräteeinstellungen abstürzen.
- − Anzeigefehler im chinesischen Menü behoben.

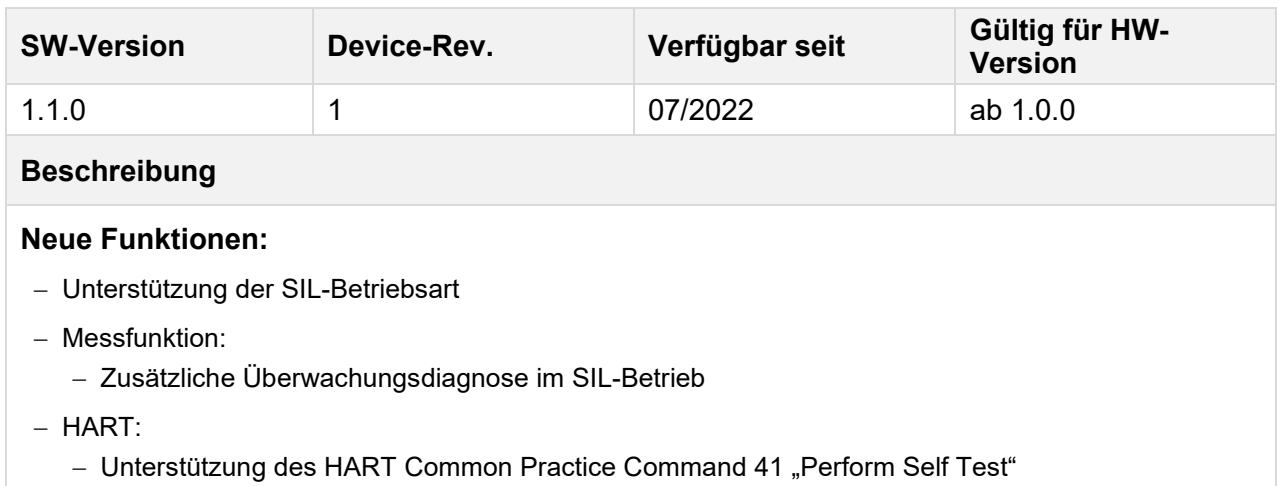

### **Fehlerkorrekturen:**

- − Allgemein:
	- − Beim Trennen der Versorgungsspannung kam es vor, dass der Sensor den Fehler F040 1022 meldete (auf dem PLICSCOM und im Ereignisspeicher).
- − PLICSCOM:
	- − Einige Texte waren abgeschnitten
	- − Unterstützung der Sprachen Polnisch und Tschechisch
- − HART:
	- − Das HART Universal Command 9 "Read Device Variables with Status" wurde fälschlicherweise abgelehnt, wenn eine nicht unterstützte Device Variable angefragt wurde

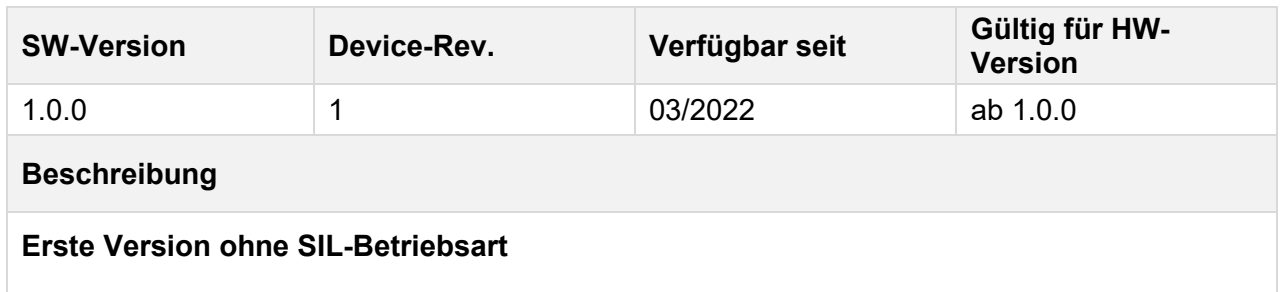

### **Legende:**

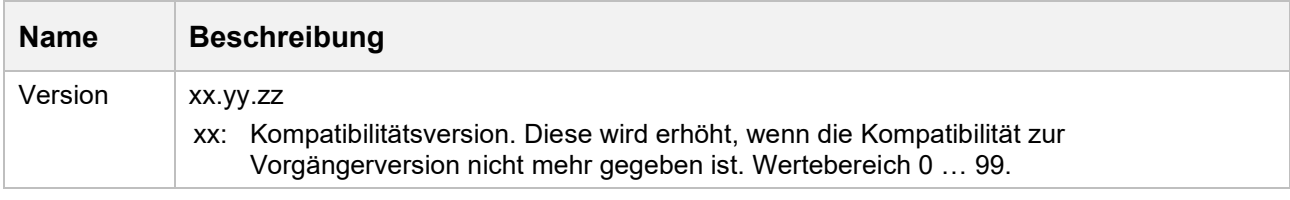

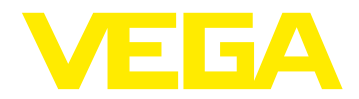

# **Übersicht der Softwareversionen**

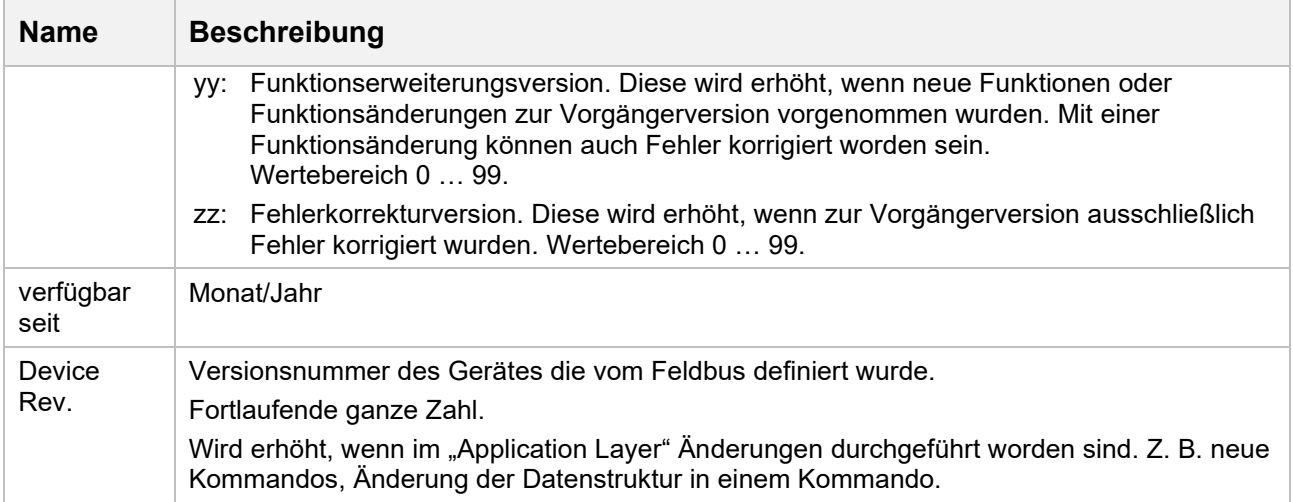